[DOI: 10.20983/culcyt.2022.4.2.2](http://doi.org/10.20983/culcyt.2022.4.2.2)

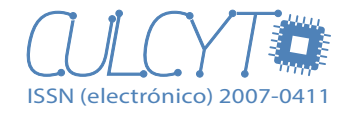

**e19402**

# Aproximación interdisciplinar STEM con recursos tecnológicos para el tratamiento de conceptos de física y matemáticas

*Interdisciplinary STEM approach with technological resources for the treatment of physics and mathematics concepts*

*[Elvia Rosa Ruiz-Ledezma1](#page-0-0)*\**, Fermín Acosta-Magallanes2, María del Socorro Valero-Cázarez3* 1Instituto Politécnico Nacional / /CECyT 11 Wilfrido Massieu.

2Instituto Politécnico Nacional / Unidad Profesional Interdisciplinaria de Ingeniería y Tecnología Avanzada (UPIITA).

<sup>3</sup>Centro de Bachillerato Tecnológico, Industrial y de Servicios 164, Ciudad Madero, Tamaulipas.

#### **RESUMEN**

La presente investigación tiene como objetivo el tratamiento e interpretación de modelos matemáticos mediante el diseño de experimentación, partiendo de conceptos físicos en una aproximación de integración interdisciplinar STEM (siglas en inglés de Science, Technology, Engineering, and Mathematics) con estudiantes de nivel medio superior. Como resultado, estos recuperaron, a través de la modelación utilizada como herramienta indagatoria, expresiones algebraicas trabajadas desde la matemática, las cuales, si bien no comprendieron su utilidad al aplicarlas a un contexto de problemas de física, relacionan las distintas variables (distancia, velocidad y tiempo) y adquieren un significado más claro. Asimismo, se concluyó que un dispositivo digital basado las tecnologías abiertas Arduino, NetLogo, Microsoft Excel y GeoGebra facilitó a los estudiantes indagar y argumentar sobre el comportamiento gráfico del experimento. Por otro lado, integraron conocimientos referidos por dos disciplinas (matemáticas y física) en diferente grado de integración entrelazando la ingeniería, entendida como el diseño desde la perspectiva de la definición de las necesidades y los límites de un problema.

**PALABRAS CLAVE:** STEM; integración interdisciplinar; Arduino; modelación; NetLogo.

## **ABSTRACT**

This research aims to treat and interpret mathematical models through experimental design, based on physical concepts in an interdisciplinary integration approach STEM (Science, Technology, Engineering, and Mathematics) with high school students. As a result, they recovered, through the modeling used as an investigative tool, algebraic expressions worked from mathematics, which, although they did not understand their usefulness when applied to a context of physics problems, were able to relate the different variables (distance, speed and time) and take on a clearer meaning. Likewise, it was concluded that a digital device based on the open technologies Arduino, NetLogo, Microsoft Excel and GeoGebra made it easier for students to investigate and argue about the graphic behavior of the experiment. On the other hand, they integrated knowledge referred to by two disciplines (mathematics and physics) in different degrees of integration, intertwining engineering, understood as design from the perspective of defining the needs and limits of a problem.

**KEYWORDS:** STEM; interdisciplinary integration; Arduino; modeling; NetLogo.

#### <span id="page-0-0"></span>Correspondencia:

**DESTINATARIO**: Elvia Rosa Ruiz Ledezma. **INSTITUCIÓN**: Av. de los Maestros 217, col. Casco de Santo Tomás, C. P. 11340, Ciudad de México, México. **CORREO ELECTRÓNICO**: ruizelvia@hotmail.com

Fecha de recepción: 19 de abril de 2022. Fecha de aceptación: 2 de agosto de 2022. Fecha de publicación: 17 de agosto de 2022.

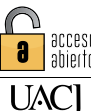

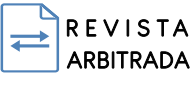

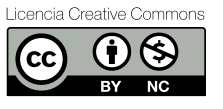

# I. INTRODUCCIÓN

En este siglo se han considerado nuevas formas en la adaptación del uso de software en el diseño de prácticas para el aprendizaje de las ciencias en las clases, por lo que se ha incrementado su uso y más profesores están conscientes de que la ciencia no es solo hecho[s \[1\],](#page-6-0) sino se deben tomar en cuenta los procesos de observación, investigación, toma de datos y gestación de conclusiones [\[2\].](#page-6-1) Haciendo referencia al uso de las tecnologías de la información y comunicación (TIC) en el proceso de enseñanza-aprendizaje, que sigue dando mucho de qué hablar tanto en propuestas didácticas como en su uso cotidiano, se observan beneficios como la conexión a redes, la interacción en las comunidades de práctica y la generación de actividades dinámicas, entre otros.

La intensión de este artículo es presentar cómo un laboratorio de aprendizaje (espacio de experimentación virtual donde se contextualiza la ciencia) llevado al aula, desde la modelación como herramienta de indagación, facilita la construcción de conceptos a través del desarrollo e implementación de una práctica desde la educación STEM (Ciencia, Tecnología, Ingeniería y Matemáticas) en una aproximación de integración interdisciplinar. Por lo tanto, se planteó el objetivo "Diseño, interpretación y modelaje de experimentación a través de prácticas en el tratamiento de conceptos físicos, con una aproximación de integración interdisciplinar, con estudiantes de nivel medio superior correspondiente al nivel K-12 (grado doce)".

Se utilizó el pensamiento computacional (del inglés Computational Thinking, CT) en el enfoque basado en la creación de artefactos lógicos que externalizan y reedifican ideas humanas que pueden ser interpretadas y ejecutadas en la computadora [\[3\],](#page-6-2) permitiendo la exploración, la construcción de conjeturas, las suposiciones informadas y la discusión de hallazgos por los sujetos al trabajar con prácticas en laboratorios de aprendizaj[e \[4\].](#page-6-3)

Wing <sup>[3]</sup> definió pensamiento computacional para indicar un proceso de pensamiento involucrado en la formulación de problemas, en el sentido de que sus procesos de solución estén representados para que puedan ser realizados efectivamente por un agente de procesamiento de información. El CT se ha relacionado con el hecho de programar, pero es mucho más amplia su acción, ya que se enfoca no en la sintaxis de la programación computacional sino en los procesos mentales del acercamiento a la informática. De esta manera, en el CT se agrupan tanto habilidades cognitivas (descomposición, reconocimiento de patrones, abstracción y diseño algorítmico) como habilidades blandas (persistencia, autoconfianza, tolerancia a la ambigüedad, creatividad y trabajo colaborativo) [\[5\].](#page-6-4)

Recientemente, CT ha sido reconocido como un marco para desarrollar la alfabetización informática y sus respectivas habilidades entre las comunidades de ciencias de la computación hasta el grado doce (K-12) y STEM [\[6, sec. 12.1\]](#page-6-5), puesto que CT puede beneficiar el aprendizaje de los estudiantes de K-12 en otros dominios, como las matemáticas y las ciencias, ya que resuelven proble-mas mientras piensan como un informático [\[3, sec. 1.1\]](#page-6-2). Además, Brennan y Resnick [\[7\],](#page-6-6) señalan que CT incluye prácticas de diseño de artefactos (por ejemplo, construir modelos de fenómenos STEM), lo que ayuda a los estudiantes a desarrollar perspectivas del mundo que los rodea. El reconocimiento de los beneficios mencionados ha conducido a su inclusión en los planes de estudio K-12 STEM, por ejemplo, en los Estados Unidos los Estándares de Ciencias para la Próxima Generación (NGSS, por sus siglas en inglés) incluyen el CT como principal práctica científica.

Por otro lado, desde este enfoque Swanson *et al.* [\[8\]](#page-6-7) desarrollaron una definición de pensamiento computacional en aulas STEM (CT-STEM) como un conjunto de prácticas vinculadas a la educación STEM y organizadas bajo la clasificación propuesta por Weintrop *et al*. [\[9\],](#page-6-8) que incluye cuatro áreas: utilización de los datos, prácticas de modelado y simulación, prácticas que incluyen resolución de problemas computacionales y prácticas sobre el pensamiento sistémico.

Para Vasquez, Sneider y Comer<sup>[1, p. 4]</sup>, "La educación STEM es un acercamiento interdisciplinario al aprendizaje que remueve las barreras tradicionales de las cuatro disciplinas Ciencias, Tecnología, Ingeniería y Matemáticas y las integra al mundo real con experiencias rigurosas y relevantes para los estudiantes".

La educación STEM tiene tres propósitos principales:

- Desarrollar una sociedad instruida en STEM.
- Desarrollar una sociedad eminentemente tecnológica.
- • Desarrollar una fuerza laboral enfocada en la innovación y el emprendimiento.

Con referencia a las nuevas prácticas sugeridas en los estándares de Ciencias para la Próxima Generación, la propuesta está centrada en prácticas de ciencia, ingeniería y tecnología donde el rol de la ingeniería y tecnología es esencial y conforman un marco en el cual los estudiantes pueden medir su nivel de conocimiento y aplicarlo a los problemas práctico[s \[10\].](#page-7-0) Por tanto, en estas prácticas se comienza con un problema que debe ser resuelto. El papel de la ingeniería en la educación STEM se apoya fuertemente en los modelos de procesos de diseño, cuyas fases fundamentales son definición del problema, desarrollo de soluciones y optimización de recursos. Las prácticas en STEM son hábitos del pensamiento que se obtienen durante el recorrido por los niveles escolares, desde los grados iniciales hasta el grado duodécimo.

La educación STEM representa un enfoque fundamentalmente diferente para organizar el plan de estudios escolar. Como tal, plantea una serie de cuestiones prácticas como la instrucción de ingeniería en el aula de clases para relacionar los conocimientos con otras áreas de las ciencias. Se reconoce que la integración en el currículo no es una idea nueva. Drake y Burns [\[1, cap. 8\]](#page-6-0) desarrollaron mayormente este concepto abocándose a tres enfoques de integración que posteriormente han retomado Vasquez, Sneider y Come[r \[1\],](#page-6-0) considerándolos adecuados para describir tres niveles diferentes de integración STEM: multidisciplinar o integración temática, integración interdisciplinar e integración transdisciplinar. Con base en estos niveles es importante que se tenga claridad de que la integración no significa hacer de lado los estándares curriculares, al contrario, el currículo debe abogar por cumplir alguno de los niveles. Además, es fundamental el cumplimiento de las metas de la educación STEM integrada, permitiendo a estudiantes y docentes abordar articuladamente los conocimientos disciplinares.

Dentro de los elementos teóricos implementados cabe destacar el acto de modelar como una actividad de diseño que involucra la selección de aspectos del fenómeno a modelar, como son identificar variables y desarrollar representaciones verificándolas y vali-dándolas [\[11\], p](#page-7-1)or lo que desarrollar un modelo computacional de un fenómeno físico involucra aspectos fundamentales del pensamiento computacional que ha mencionado Wing [\[3\],](#page-6-2) esto es, identificando abstracciones, como el uso de las matemáticas, métodos computacionales, representaciones e interfaces que conducen el comportamiento de los objetos.

En este marco, los complejos artefactos matemáticos y científicos, así como los gestos y el discurso dinámico, son considerados como un medio de intercambio y expresión permanente. Durante la modelación, los estudiantes controlan los artefactos y también utilizan estrategias de conexión donde se perciben gestos mediados electrónicamente, como pulsar botones, rectificar mediaciones entre el dispositivo y la computadora o la recolección de datos resultado de la experimentación. En otros momentos se perciben gestos físicos, como señalar o manipular objetos físicos. Los gestos electrónicos y físicos se encuentran entre las "abreviaturas" altamente comunicativas que apoyan el diseño de grupos generativos y capacidades asociadas con las redes de aulas de próxima generación. Así, el uso del gesto como signo externo se reconstruye fundamentalmente a medida que se entiende como un acto comunicativ[o \[12\].](#page-7-2)

Un artefacto se está entendiendo como un producto de la actividad humana, usado por un sujeto para transformar un tipo de tareas. La mediación del uso de los artefactos hacia la generación de gestos guio el trabajo del dispositivo digital después de efectuar la experimentación relacionando la actividad con la interfaz y los resultados obtenidos tanto gráficos como en otras representaciones y permitiendo a los estudiantes hacer construcciones. Por lo que respecta a la experimentación con tecnología, actualmente juega un papel primordial en la educación matemática y científica bajo los supuestos ya indicados. Asimismo, el hecho de la producción de gestos para la presente propuesta representa conexiones con un dispositivo en un entorno experimental, donde estas acciones de mediación pueden dar lugar a la generación de conjeturas, reconocimiento de patrones y abstracciones, entre otras.

# II. METODOLOGÍA

La metodología utilizada en este trabajo es de corte cualitativo experimental, basada en el diseño de un laboratorio de aprendizaje con prácticas en la aproximación de integración interdisciplinar.

## *A. CONTEXTO DE TRABAJO*

El escenario de esta investigación fue el Centro de Bachillerato Tecnológico Industrial y de Servicios núm. 164, que se ubica en la zona conurbada sur Tampico-Madero-Altamira del estado de Tamaulipas, México.

#### *B. POBLACIÓN*

Se implementó con 20 estudiantes del cuarto semestre de bachillerato tecnológico que cursaban Cálculo Diferencial en el semestre enero-junio de 2019. Son estudiantes entre 16 y 19 años y provienen de familias con un nivel socioeconómico que se ubica en el rango de bajo a muy bajo. La institución es receptora de jóvenes que no pudieron acceder a otros planteles por sus bajos promedios de secundaria. De ahí la necesidad de diseñar propuestas de aprendizaje con prácticas en diferentes niveles de integración aplicadas en laboratorios de aprendizaje atractivos y significativos para la población.

#### *C. EL PROGRAMA DE ESTUDIO*

En el cuarto semestre de esta modalidad del nivel medio superior se imparte la asignatura de Física I como ciencia básica y experimental. En el caso de la asignatura de Cálculo Diferencial, se ubica dentro del cuarto semestre del bachillerato tecnológico. Se consideró la propuesta del programa, en referencia al desarrollo de competencias a través de la transversalidad de los aprendizajes, donde esta se aborda articulando contenidos del mismo semestre de estudio con el diseño de actividades y proyectos que motiven a los estudiantes, compartiendo contenidos para evitar repeticiones innecesaria[s \[13\].](#page-7-3) 

#### *D. DISEÑO TECNOLÓGICO DEL DISPOSITIVO*

El dispositivo digital utilizado en este trabajo, que fue armado por los autores ([Figura 1](#page-3-0)), contiene cinco módulos enlazados a un microcontrolador Arduino Mega que recolecta información proveniente de los sensores de *posición*, *temperatura* y *voltaje* (el voltaje lo mide por defecto), posteriormente se envía a un programa llamado NetLogo con el fin de graficarla y generar información numérica en las tablas correspondientes para luego ser analizada por una hoja de cálculo o por GeoGebra, hacia la modelación matemática, donde su comportamiento se aproxima a la información en tiempo real obtenida del sensor específic[o \[14\].](#page-7-4)

#### *E. ACTIVIDADES DE LA FASE DE EXPERIMENTACIÓN*

Particularmente, este documento presenta y revisa el trabajo con el módulo ultrasónico (sensor de movimiento) para el estudio de funciones polinomiales de *s*(*t*) distancia contra tiempo (*t*), así como *v*(*t*) velocidad contra tiempo (*t*). Además, se revisaron los conceptos físicos de movimiento rectilíneo uniforme (MRU) y movimiento rectilíneo uniformemente acelerado (MRUA).

<span id="page-3-0"></span>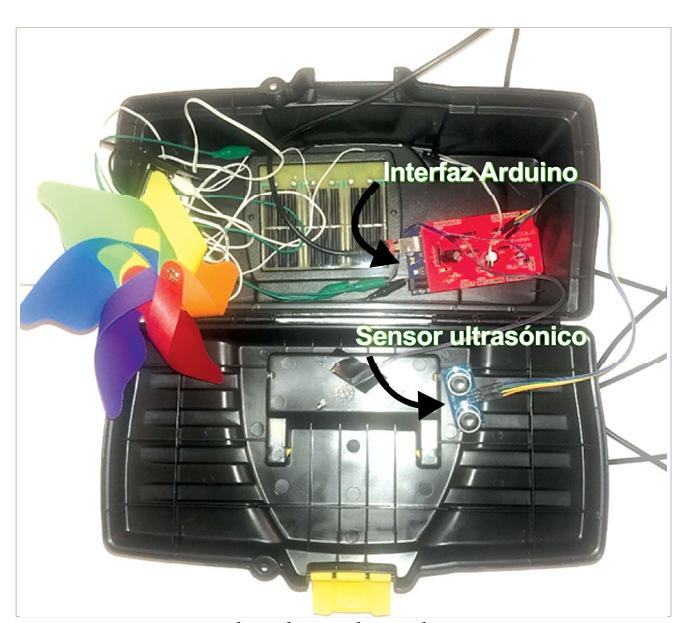

Figura 1. Dispositivo digital armado por los autores.

Durante la realización de la práctica, los estudiantes hicieron lo siguiente:

- 1) Conectaron el dispositivo de prácticas a la computadora.
- 2) Realizaron los experimentos señalados en la práctica para colectar datos [\(Figura 2](#page-4-0)).
- 3) Obtuvieron el gráfico cartesiano correspondiente usando NetLogo.
- 4) Exportaron datos a la hoja de cálculo y, según el comportamiento de estos, obtuvieron el modelo matemático con la misma hoja de cálculo o con GeoGebra.
- 5) Contestaron las preguntas de su práctica.

Todo lo anterior lo desarrollaron en grupos de cuatro integrantes.

#### *F. AMBIENTE DIGITAL*

Los componentes principales que integran el sistema Arduino son un ambiente de programación, orientado a la implementación práctica de esquemas de automatización para procesos físicos y la tarjeta electrónica, con varios modelos. En este caso, el dispositivo usado fue Arduino Mega 2560.

**E. R. Ruiz-Ledezma** *et al. |**Aproximación interdisciplinar STEM con recursos tecnológicos para el tratamiento de conceptos de física y matemáticas |* ARTÍCULO DE INVESTIGACIÓN

<span id="page-4-0"></span>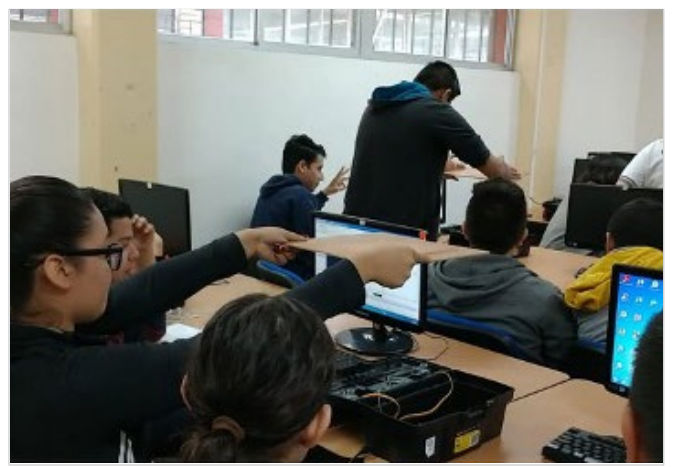

Figura 2. Los estudiantes realizando la práctica.

NetLogo proporciona una herramienta de desarrollo de modelos de simulación, es de código abierto y está disponible gratuitamente en el sitio [https://ccl.nor](https://ccl.northwestern.edu/netlogo/)[thwestern.edu/netlogo/.](https://ccl.northwestern.edu/netlogo/) En la práctica, mostrada en el [Apéndice A](#page-7-5), el código fue desarrollado por el Dr. Corey Brady (profesor asistente, Educación Matemática, Departamento de Enseñanza y Aprendizaje en el Peabody College de la Universidad de Vanderbilt), el cual se trabajó como el archivo "arduinoVoltaje.nlogo". NetLogo permitió graficar la recolección de datos en tiempo real y al guardarlos se generó un archivo de bloc de notas que se puede abrir en una hoja de cálculo, en este caso, Microsoft Excel.

GeoGebra es un software dinámico de matemáticas: álgebra, geometría, estadística y cálculo en registros gráficos.

## *G. UNIDAD INTERDISCIPLINAR*

Una unidad interdisciplinar es un plan compuesto por un concepto clave integrador que comparten dos o más disciplinas, representadas en un diagrama en orden cíclico de derecha a izquierda y con preguntas que relacionan de dos en dos las disciplinas que lo integran ([Figura 3](#page-4-1)). En este trabajo, el concepto clave que comparten las cuatro disciplinas integradas es el estudio del movimiento.

En el lado derecho de la [Figura 3,](#page-4-1) entre los círculos de física y matemáticas, hay un concepto clave sobre la representación del desplazamiento, la velocidad y la aceleración del objeto. Estos conceptos enriquecen la comprensión de los estudiantes sobre el MRU y el MRUA. En la parte superior del diagrama está el concepto clave de cómo la tecnología aumenta el entendimiento a través del uso del dispositivo digital que engloba programación, sensores e interfaces. El lado izquierdo del diagrama identifica lo que el modelo revela sobre la detección del movimiento de un objeto a partir del uso de sensores como concepto clave. De la misma forma, por lo que respecta a las matemáticas, el concepto clave hace referencia al tratamiento del concepto de función, del que se parte para el estudio de muchos otros que se abordan en matemáticas superiores, como es el caso del cálculo, cuya idea central es matematizar diversas situaciones del mundo observabl[e \[15\].](#page-7-6)

<span id="page-4-1"></span>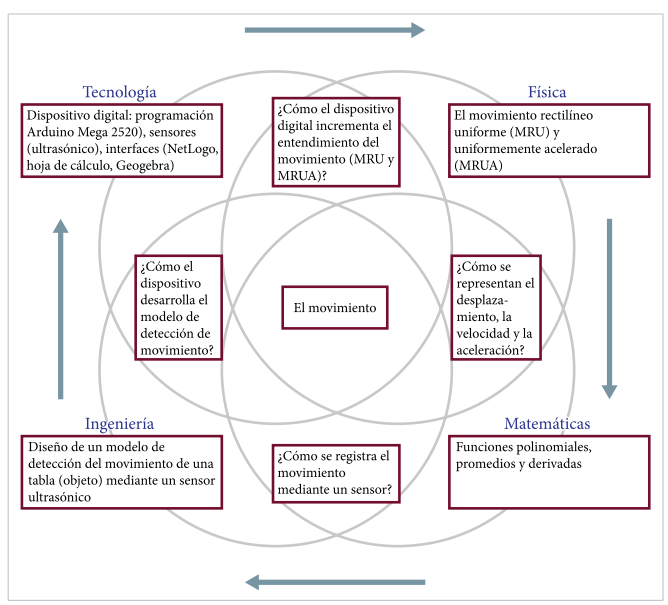

Figura 3. Unidad interdisciplinaria sobre el movimiento. Adaptada  $de^{[1]}$ .

#### *H. INTERVENCIÓN, RESOLUCIÓN Y ANÁLISIS*

La práctica se llevó a cabo en dos sesiones de hora y media cada una. En la sesión 1 se efectuaron los apartados uno y dos y en la sesión 2 el apartado tres en conjunto con la institucionalización de los resultados obtenidos por los equipos. Se formaron cinco equipos de cuatro estudiantes cada uno, designándose con las letras A, B, C, D y E. Cada equipo escogió a un integrante para que registrara las observaciones del experimento y fuera contestando la práctica con el lápiz y el papel que se les proporcionó.

Específicamente, acorde con el marco conceptual y con los niveles del pensamiento sistémico, las acciones realizadas por los estudiantes fueron clasificadas como sigue:

• Acciones de hechos y pautas de conducta. Cuando el estudiante utiliza los artefactos (dispositivo,

**CULCYT. Cultura Científica y Tecnológica**<br>| Edición Especial | Mayo-Agosto 2022 *CULCY* Vol. 19 **|** Edición Especial **|** Mayo-Agosto 2022

Arduino, NetLogo, hoja de cálculo) para generar, dibujar, obtener datos y graficar.

Acciones de estructura y modelos mentales. Cuando el estudiante experimenta, indaga, propone soluciones y usa sus conocimientos anteriores, construyendo nuevos conocimientos.

En ambas acciones se presentan gestos electrónicos y físicos y se muestran en el [Apéndice B.](#page-8-0)

## III. RESULTADOS Y DISCUSIÓN

Los 20 estudiantes distribuidos en 5 equipos de 4 alumnos revisaron las gráficas de las funciones lineales y cuadráticas cuando trabajaron con el sensor ultrasónico (de movimiento). Utilizando la estrategia "antes y después", se les pidió que antes de que obtuvieran con la computadora la gráfica de la rapidez de cambio bosquejaran la gráfica, basándose en el hecho que ya habían observado desde el principio "si la función crece su velocidad es positiva y si la función decrece la velocidad es negativa".

Los 20 estudiantes comentaron, al realizar el experimento de alejar la tabla del sensor y observar el comportamiento de los datos colectados en NetLogo, que "el modelo matemático es una recta creciente". Solo 4 de ellos indicaron que "el inicio de la recta representa la distancia a la que se había colocado la tabla para su desplazamiento". Los 20 estudiantes graficaron la recta creciente partiendo de los datos recolectados, situando el tiempo en el eje de las abscisas; 4 estudiantes colocaron la distancia en el eje de las ordenadas, partiendo de un valor que representa la distancia de la tabla al sensor; y 8 estudiantes también establecieron la distancia en el eje de las ordenadas pero partieron de cero.

Asimismo, los 20 estudiantes comentaron que "cuando acerco la tabla al sensor, se representa con una recta decreciente" y solo 3 dijeron que "esta recta tiene pendiente negativa". Los 20 estudiantes graficaron una recta con pendiente negativa.

Cuando se lanzó la tabla hacia arriba, los 20 estudiantes comentaron que "su gráfica no es una recta", 8 estudiantes dijeron que "se observa en una porción del gráfico como una parábola hacia abajo y lo demás es muy irregular", todo lo anterior al haber observado el comportamiento de los datos colectados en NetLogo.

En el apartado de modelación matemática, los 20 estudiantes comentaron que "cuando la tabla se aleja el valor de *s*(*t*) crece y es una recta creciente y su velocidad es constante, pero no pudieron relacionar qué tipo de gráfica representaba a *v*(*t*).

Los 20 estudiantes comentaron que "cuando la tabla se acerca al sensor, *s*(*t*) es una recta decreciente", pero no pudieron indicar cómo representar gráficamente *v*(*t*).

Es importante mencionar que para obtener el gráfico de la rapidez de cambio, los estudiantes tuvieron que calcular las razones de cambio para varios puntos, solo que contextualizadas al experimento, con el uso de Microsoft Excel. Aquí deben mencionarse dos cosas: en primer lugar, desde el curso de Geometría Analítica estos jóvenes, en el estudio de la línea recta, se familiarizaron con tal expresión para calcular la pendiente y, secundariamente, para el estudio de la función lineal en Cálculo recuperaron la expresión pero la aplicaron en el contexto de la física, relacionando las variables distancia, velocidad y tiempo. En este proceso, los 20 estudiantes utilizaron Microsoft Excel y comprobaron gráficamente la derivada y además relacionaron las expresiones algebraicas resultantes con el uso de ajuste de curva que está incluido en este software.

En el tercer apartado de la práctica se solicitó que describieran el tipo de movimiento en términos de su desplazamiento, velocidad y aceleración. Los 20 estudiantes comentaron que "en el movimiento rectilíneo uniforme, se desplaza un objeto a velocidad constante y esto se presenta cuando la tabla se acerca o aleja del sensor". Dos estudiantes señalaron que no había aceleración en este caso de acercar o alejar la tabla del sensor. Solo 10 estudiantes dijeron "y cuando se lanza la tabla hacia arriba, describe un movimiento rectilíneo uniformemente acelerado, con una aceleración constante". Respecto a la velocidad indicaron que era variable. En general pudieron describir las variables y constantes que aparecen en las ecuaciones de los citados movimientos y relacionarlas con los comportamientos gráficos del apartado uno de la práctica.

Estos resultados son una aportación a los estudios realizados con la metodología STEM que en México son minoría en comparación con países donde sus currículos trabajan la interdisciplinariedad y han apostado por los estándares de ciencias para la próxima generación. Por lo que respecta a la modelación, existe una gran diver**E. R. Ruiz-Ledezma** *et al. |**Aproximación interdisciplinar STEM con recursos tecnológicos para el tratamiento de conceptos de física y matemáticas |* ARTÍCULO DE INVESTIGACIÓN

sidad de investigaciones en este aspecto y con el empleo de diversos artefactos, pero la mayoría se han trabajado descontextualizadamente, por lo que la riqueza del modelado en nuestras clases no se hace extensivo a un conjunto de unidades de aprendizaje que de alguna manera aportan contenidos que pueden abordarse transversalmente como proyectos aula STEM.

## IV. CONCLUSIONES

La práctica que involucra funciones polinomiales permitió que los alumnos apuntalaran las funciones estudiadas en los anteriores cursos en un marco experimental que los condujo a la graficación de la derivada. Asimismo, los movimientos corresponsales de la física fueron tratados en sus características algebraicas y gráficas, interconectando los dos registros representacionales.

Por lo general, en los cursos de cálculo diferencial las primeras aproximaciones a la derivada se recargan en procesos algebraicos, partiendo de la definición y continuando con el uso del formulario, sin un significado para el sujeto. El uso de este dispositivo en un ambiente informático permitió a los estudiantes hacer observaciones del comportamiento de la información, manipularla, vaciarla en un sistema tabular y gráfico, conjeturar y conceptualizar los objetos físicos y matemáticos, relacionando las variables de la física: desplazamiento, velocidad y aceleración, rectificando los movimientos con los movimientos (MRU y MRUA).

El dispositivo digital resignificó el modelaje, iniciando con la toma de información, por lo que los alumnos pudieron indagar, argumentar y analizar, hacia los modelos con el inicio experimental de la función derivada que se obtuvo gráficamente. Por otro lado, integraron conocimientos referidos por dos disciplinas en diferente grado de integración, entrelazando la ingeniería, entendida como el diseño desde la perspectiva de la definición de las necesidades y los límites de un problema.

Se considera seguir desarrollando e implementando actividades que permitan involucrar los conocimientos en los tres tipos de aproximación de integración en el sentido de la transversalidad que los nuevos programas de estudio del componente básico del marco curricular común de la educación media superior proponen y que también los estándares de ciencias de nueva generación para el grado K-12 rectifican en la inclusión mundial STEM.

## **REFERENCIAS**

- <span id="page-6-0"></span>[1] J. Vasquez, C. Sneider y M. Comer, *STEM lesson essentials, grades 3–8: Integrating science, technology, engineering, and mathematics*. Portsmouth, NH, EUA: Heinemann, 2013.
- <span id="page-6-1"></span>[2] National Research Council, *Report of a workshop on the scope and nature of computational thinking*. Washington, DC, EUA: The National Academies Press, 2010.
- <span id="page-6-2"></span>[3] H. Ulrich y S. Werneburg, "Computational Thinking-More Than a Variant of Scientific Inquiry!", en *Computational Thinking Education*, S.-C. Kong y H. Abelson eds. Singapur: Springer, 2019, pp. 13-30.
- <span id="page-6-3"></span>[4] P. M. Senge, A. Kleiner, C. Roberts, R. B. Ross y B. J. Smith, *La quinta disciplina en la práctica*. Buenos Aires: Granica, 2014.
- <span id="page-6-4"></span>[5] M. Román-González, J. Moreno-León y G. Robles, "Combining Assessment Tools for a Comprehensive Evaluation of Computational Thinking Interventions", en *Computational Thinking Education*, S. C. Kong y H. Abelson, eds. Singapur: Springer, 2019, cap. 6, pp. 79- 98, [doi: 10.1007/978-981-13-6528-7\\_6](https://doi.org/10.1007/978-981-13-6528-7_6).
- <span id="page-6-5"></span>[6] N. Zhang y G. Biswas, "Defining and Assessing Students' Computational Thinking in a Learning by Modeling Environment", en *Computational Thinking Education*, S.-C. Kong y H. Abelson, eds. Singapur: Springer, 2019, cap. 12, pp. 203-221, [doi: 10.1007/978-981-13-](https://doi.org/10.1007/978-981-13-6528-7_12) [6528-7\\_12](https://doi.org/10.1007/978-981-13-6528-7_12).
- <span id="page-6-6"></span>[7] K. Brennan y M. Resnick, "New frameworks for studying and assessing the development of computational thinking", en *Annual Meeting of the American Educational Research Association (AERA'12)*, Canada, 2012.
- <span id="page-6-7"></span>[8] H. Swanson, G. Anton, C. Bain, M. Horn y U. Wilensky, "Introducing and Assessing Computational Thinking in the Secondary Science Classroom", en *Computational Thinking Education*, S.-C. Kong y H. Abelson, eds. Singapur: Springer, 2019, cap. 7, pp. 99-117, [doi:](https://doi.org/10.1007/978-981-13-6528-7_7)  [10.1007/978-981-13-6528-7\\_6.](https://doi.org/10.1007/978-981-13-6528-7_7)
- <span id="page-6-8"></span>[9] D. Weintrop *et al.*, "Defining computational thinking for mathematics and science classrooms", *J Sci Educ Technol*, vol. 25, no. 1, pp. 127-147, 2016, [doi: 10.1007/](https://doi.org/10.1007/s10956-015-9581-5) [s10956-015-9581-5.](https://doi.org/10.1007/s10956-015-9581-5)
- <span id="page-7-0"></span>[10] National Research Council, *A Framework for K 12 Science Education: Practices, Crosscutting Concepts, and Cora Ideas*. Washington, DC: National Academy Press, 2012, [doi: 10.17226/13165.](https://doi.org/10.17226/13165)
- <span id="page-7-1"></span>[11] P. Sengupta y A. V. Farris, "Learning kinematics in elementary grades using agent-based computational modeling: A visual programming based approach". *Proc. of the 11th Int. Conf. on Interaction Design & Children*, Bremen, Alemania, jun. 12-15, 2012 , pp. 78-87, [doi:](https://doi.org/10.1145/2307096.2307106)  [10.1145/2307096.2307106](https://doi.org/10.1145/2307096.2307106).
- <span id="page-7-2"></span>[12] W. M. Stroup, N. Ares, A. C. Hurford y R. Lesh, "Diversity by Design: Generativity in Next-Generation Classroom Networks", en *Foundations for the Future in Mathematics Education*, R. A. Lesh, E. Hamilton y J. J. Kaput, eds. Mahwah, NJ: Lawrence Erlbaum Publishing Company, 2007, cap. 19, pp. 367-393.
- <span id="page-7-3"></span>[13] Secretaría de Educación Pública, *Física 1*, 2018. [En línea]. Disponible: [http://www.cbttequixquiac.edu.mx/](http://www.cbttequixquiac.edu.mx/library/4sem/BT_FISICA_I.pdf) [library/4sem/BT\\_FISICA\\_I.pdf](http://www.cbttequixquiac.edu.mx/library/4sem/BT_FISICA_I.pdf). Consulta: mar. 25, 2019.
- <span id="page-7-4"></span>[14] M. S. Valero, *Cálculo aplicado a la física con un recurso didáctico* (Serie Prácticas Innovadoras). México: INEE, 2017.
- <span id="page-7-6"></span>[15] E. R. Ruiz, F. Acosta y A. R. Villagómez, *Estudiando funciones racionales: Actividades de funciones racionales con Excel*. Saarbrücken: Editorial Académica Española, 2017.

## APÉNDICE A

#### *Práctica. El movimiento y las funciones polinomiales*

Instrucciones. Realiza lo que se solicita en cada uno de los siguientes tres apartados.

## **I. Experimento**

Realiza el experimento con el dispositivo digital.

1. Mueve verticalmente la tabla tomándola con tus manos en sus extremos, iniciando a una mínima distancia del sensor y alejándola a velocidad constante.

- 2. Iniciando a una distancia de aproximadamente 10 cm del sensor, aléjala a velocidad constante. Todo esto con duración 5 segundos.
- 2. Ahora con la misma distancia anterior. Acerca la tabla al sensor, en un tiempo de 5 segundos.
- 3. Iniciando aproximadamente a 20 cm, primero aleja la tabla del sensor por 5 segundos y después acércala con duración de 5 segundos.
- 4. Ahora, lanza verticalmente la tabla hacia arriba iniciando a unos 10 centímetros del sensor. Debes tomarla en su caída antes que golpee el sensor.
- 5. Elabora una gráfica: *s*(*t*) vs. *t*, *v*(*t*) vs. *t*, para cada uno de los anteriores movimientos.

## **II. Modelación matemática**

Después de realizar varios movimientos, analiza cada una de las gráficas obtenidas, anotando las características que se solicitan.

1. En las gráficas correspondientes a las funciones *s*(*t*). ¿Qué le sucede al valor de *s*(*t*) cuando la tabla se aleja del sensor? ¿Cómo es su gráfica? ¿Cómo es la gráfica de *v*(*t*)?

<span id="page-7-5"></span>2. Examina cada gráfica de las funciones *s*(*t*). ¿Qué le sucede al valor de *s*(*t*) cuando la tabla se acerca al sensor? ¿Cómo es su gráfica? ¿Cómo es la gráfica de *v*(*t*)?

## **III. El movimiento**

Describe diferentes tipos de movimiento en términos de su desplazamiento, velocidad y aceleración.

- 1. Si alejas la tabla del sensor en un determinado tiempo.
	- ¿Qué tipo de movimiento se está efectuando?
- Exprésalo con la ecuación correspondiente.
- ¿Cómo es la velocidad y aceleración en este tipo de movimiento?
- ¿Cómo expresas el desplazamiento de la ecuación y de qué depende que pueda tomar diferentes valores?
- 2. Si lanzas la tabla hacia arriba.
	- ¿Qué tipo de movimiento se está efectuando?
	- Exprésalo con la ecuación correspondien- $+\rho$ .
	- ¿Qué variables y constantes intervienen en la ecuación?
	- ¿Cómo es la velocidad y aceleración en este tipo de movimiento?
	- ¿Cómo expresas el desplazamiento, la velocidad y la aceleración en la ecuación?

#### APÉNDICE B

#### *Acciones de hechos y pautas de conducta del equipo C*

Ingresaron al software Arduino y seleccionaron el tipo de microcontrolador a usar: Arduino Mega 2560.

Abrieron el programa CPT\_Sensor\_ultrasónico. ino y comprobaron que el programa no tenía errores.

Cargaron las instrucciones que se encuentran en el programa al microcontrolador Arduino Mega.

Comprobaron la conexión de la placa Arduino al puerto USB de la computadora.

Ingresaron a NetLogo y abrieron el archivo arduinoVoltaje.nlogo.

Seleccionaron el puerto en el que se encuentra conectada la placa Arduino.

Realizaron el experimento con el movimiento de la tabla, graficando al oprimir el botón graficar.

Revisaron el comportamiento de la gráfica,

al modificar el intervalo de graficación con la opción Edit.

Realizaron nuevamente el experimento, colectando los datos en tiempo real, donde su comportamiento fue graficado.

Guardaron los datos, seleccionando la opción Export y con su respectivo nombre, incluyéndolo en una carpeta.

Abrieron en Excel el archivo que generaron con NetLogo.

Se percataron que los datos están explicitados en dos columnas A y B.

Graficaron con Excel, utilizando la opción gráficos de dispersión.

<span id="page-8-0"></span>Modelaron matemáticamente, seleccionando la opción Agregar línea de tendencia.

Obtuvieron la expresión algebraica correspondiente.

En otra columna de Excel explicitaron los valores correspondientes a la fórmula de la pendiente revisada en el curso de geometría analítica. Ecuación (1).

$$
m = \frac{y_2 - y_1}{x_2 - x_1} \tag{1}
$$

Graficaron agregando los valores anteriores vs. tiempo a la gráfica que ya habían obtenido.

#### *Acciones de estructura y modelos mentales*

Para destacar los comentarios de los 4 estudiantes del equipo C, se escriben entrecomillados.

Comentaron, en el primer acercamiento con NetLogo, que "el gráfico crece".

Cuando modificaron la ventana de graficación, observaron que no era exactamente una recta, pero comentaron "sigue creciendo".

En Excel revisaron los datos de las dos columnas, se les cuestionó qué representaba cada columna y dijeron "A representa a *x* y B a *y*".

Se les solicitó que relacionaran las variables con el experimento de la tabla. Comentaron que "en eje X están los tiempos y en eje Y, son distancias".

Se les solicitó que comentaran sobre las magnitudes de las variables distancia y tiempo. Comentaron, al desplazar la tabla, que "el tiempo está en segundos y la distancia en centímetros".

Al revisar los datos en las columnas A y B, ratificaron que los datos estaban aumentando y por eso la gráfica crecía, se parecía a una recta, pero tenía ligeramente disminuciones de decimales en la columna B perteneciente a las distancias.

Con Excel obtuvieron una expresión algebraica para la gráfica, corroborando que sí era una recta.

Se les solicitó que explicaran los parámetros de la función que obtuvieron. Comentaron que "el valor que acompaña a la *x* es la pendiente, más bien que multiplica a *x*". Dijeron, que "el valor que está sumando es la ordenada al origen". No supieron qué representaba este valor, pero sí dijeron que "la pendiente representa la inclinación".

Al graficar la columna de la pendiente, obtuvieron una recta horizontal, entonces se preguntaron "por qué la gráfica es una recta horizontal".

Se les solicitó que comentaran qué variables, acorde con el experimento, se estaban graficando. Comentaron que "en el eje X, está el tiempo", respecto al eje Y tuvieron muchas dudas de la variable representada. Para esto se les indicó que revisaran nuevamente el enunciado uno de la práctica, donde se les solicita que alejen la tabla a velocidad constante. El integrante del equipo que estaba registrando las observaciones comentó que "es la velocidad constante", pero no pudo relacionar el comportamiento gráfico.

Posteriormente se les solicitó que revisaran los valores de la columna m y comentaron que "el valor es el mismo en las celdas de esa columna", por lo que concluyeron que "ese comportamiento significa que es constante".

Después de la modelación, se solicitó que compararan sus predicciones (se les requería al utilizar NetLogo) con los resultados y explicaran por qué había una diferencia, si es que la había, y en qué medida los sorprendió.

Este ejercicio de antes y después se considera fundamental para el proceso de aprendizaje y mantiene al equipo en la frecuencia de modo de indagación.